APPLICATION NOTE

**Distance To Fault**

Site Master™, Cell Master™, VNA Master™

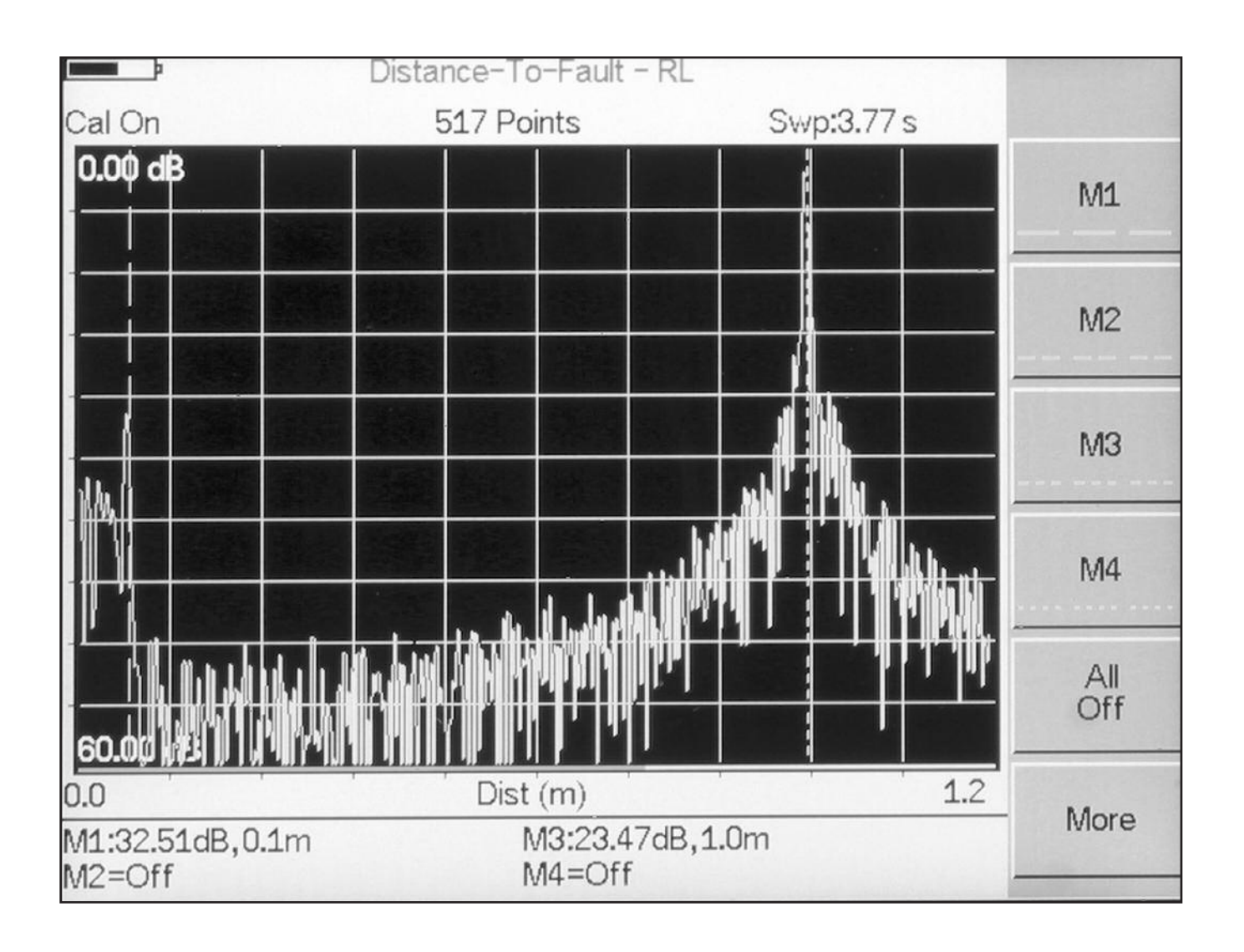

**Anritsu** 

# Distance To Fault Measurements for Cable and Antenna Installation and Maintenance

Introduction Distance To Fault (DTF) is a performance verification and failure analysis tool used for antenna and transmission line service and maintenance. It uses the Frequency Domain Reflectometry (FDR) measurement technique. FDR is a transmission line fault isolation method which precisely identifies signal path degradation for coax and waveguide transmission lines. Although the acronyms are similar, FDR technology is different from traditional Time Domain Reflectometry (TDR) techniques. The FDR technique uses a swept RF signal instead of TDR DC pulses. FDR is far more sensitive than TDR and can precisely locate faults and degradation in system performance, not just DC open or short circuit conditions. This dual role of predicting future failure conditions and isolating existing problems makes DTF an important part of service and maintenance on transmission lines.

> DTF displays RF return loss or VSWR data versus distance. The effects of poor connections, damaged cables, or faulty antennas are quickly identified. Since DTF automatically accounts for attenuation versus distance, the display accurately indicates the return loss or VSWR of the antenna.

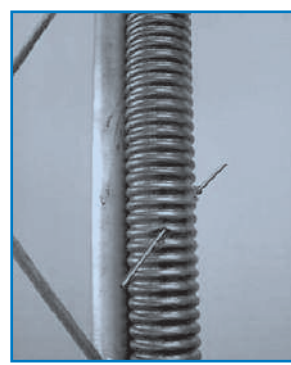

**Cable Problems** Cable Discontinuities Damaged/Dented Ground Shield Moisture and Corrosion Fasteners Pinching Cables

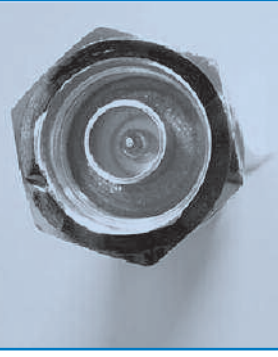

**Connector Problems** Corroded Connectors Low Quality Connectors Poor Center Pin Contact

*Typical Communication Systems Problems*

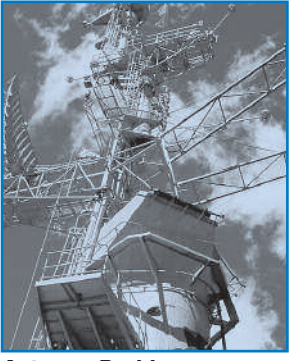

**Antenna Problems** Out of Specification Storm/Shipping Damage Damaged Lightning Arrestor

### **Reduce Maintenance Time and Expense**

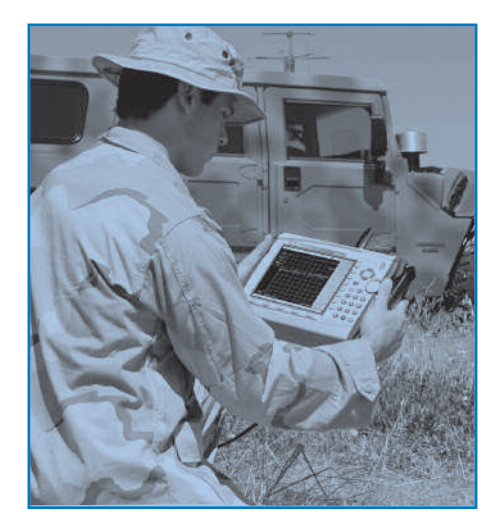

For the majority of transmission lines and antennas, the absence of DTF capability severely impacts the time to repair transmission lines and renders preventative maintenance procedures impractical. RF failure conditions at the top of a tower or through a bulkhead frequently are not measurable with traditional tools such as TDR and spectrum analyzers with tracking generators. A TDR cannot detect small performance changes at RF frequencies, so it is not possible to monitor performance degradation between maintenance intervals with these traditional methods. Without FDR techniques, the "Fix after Failure" philosophy becomes the only alternative.

Many components can cause problems in a communication system. Transmission lines are typically the most common failure point. Tower mounted transmission lines are exposed to weather, and will degrade over time. Lightning can sever a portion of the antenna or damage the in-line lightning arrestor. Sunlight exposure can change the dielectric properties of the antenna housing, causing the antenna bandwidth to drift. Antennas and transmission lines used on-board ships and aircraft may be degraded due to salt water corrosion. These common problems can cause unwanted signal reflections. Poorly tightened connectors and poor environmental seals are exacerbated by acid rain corrosion. Eventually these problems cause intermittent outage and failures at exactly the times they are least welcome, such as during storms or during extreme periods of cold. With DTF available, the root causes of RF problems can be identified. For example, connector corrosion can be detected early and weather seals replaced before moisture destroys expensive cables. DTF finds these problems because the FDR technique can accurately detect very small performance changes within the transmission line.

In a Wireless Communication System, tower mounted transmission lines and cables are replaced frequently, perhaps every five to ten years, in some cases. Usually, all the site's cables are replaced based upon the assumption that maintenance calls are imminent on other feeds in addition to the problem cable. This practice may be precipitated by the cable installer, who would likely make the same mistakes on each cable connection. Replacing all the cables frequently is an expensive proposition. It is much less expensive to monitor individual transmission lines for slight degradation and fix the problem early, before serious damage occurs.

Preventative maintenance has another set of benefits even more important than cost. Quality is improved. Uptime is maximized by preventing failures. Transmitter performance is optimized by eliminating poorly performing components. Cell coverage is more consistent. Hand off anomalies are reduced by eliminating ping-ponging between weak/strong base stations. Overall quality is improved giving greater customer satisfaction.

### **FDR Measurement Theory**

The FDR measurement technique requires a swept frequency input to the transmission line. An inverse FFT (Fast Fourier Transform) is performed on the reflected signals transforming this information into the time domain. The distance is then calculated from this information by knowing the propagation velocity. The relative propagation velocity of a coax transmission line is required for distance calculation. The attenuation per foot or meter for the cable is also required in order to compensate for the attenuation versus distance. Likewise the cutoff frequency and waveguide loss are required for DTF, measurements of waveguide transmission lines. Thus, the actual return loss versus distance is shown in Figure 1. Anritsu Handheld products incorporating DTF include tables of many standard cables and waveguides to simplify DTF measurements.

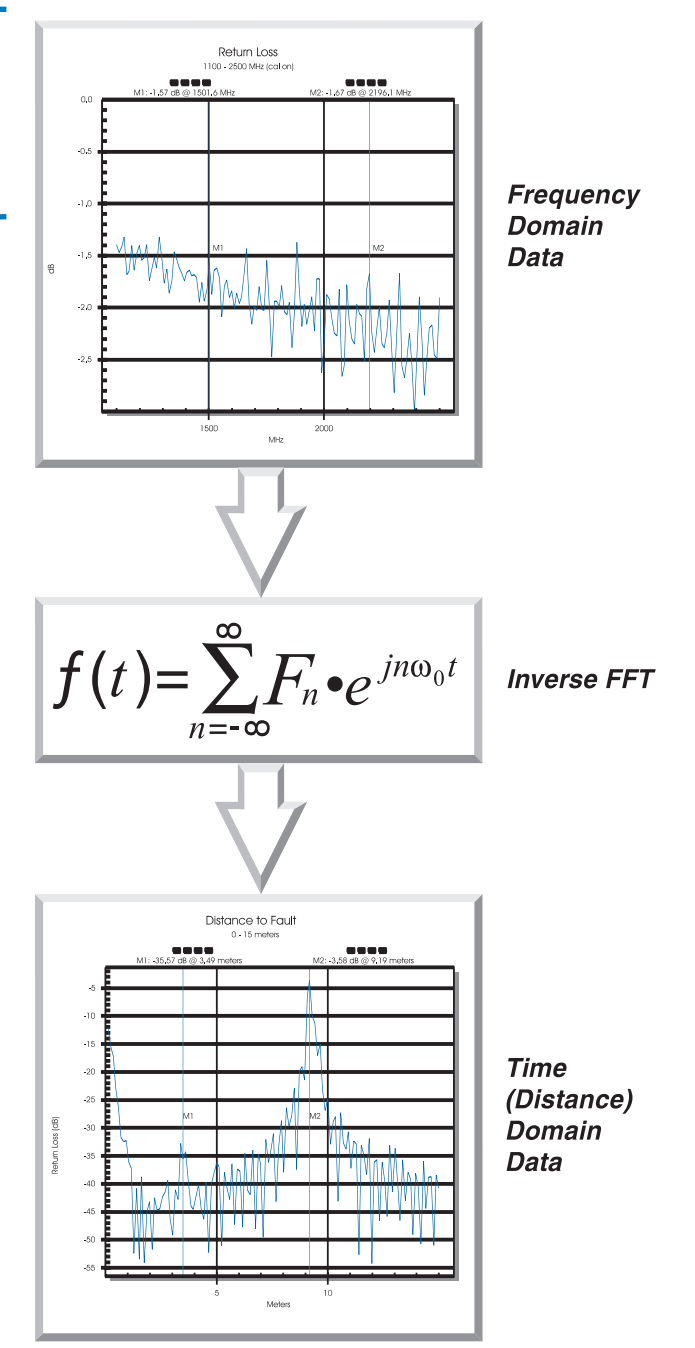

#### *Figure 1. Actual Return Loss vs. Distance*

#### *TEST TIP*

Cable manufacturers specify the propagation velocity (Vp) of cables. If this specification is not available, it can easily be determined by measuring a known length of cable. The cable's average insertion loss can be verified at the same time. See "Optimizing Frequency Range" on page 13 for a detailed procedure.

### **FDR Versus TDR**

FDR (Frequency Domain Reflectometry) and TDR (Time Domain Reflectometry) techniques are used for for similar purposes but are very different in their technical implementation.

TDR equipment sends pulsed DC or 1⁄2 sine wave signals into a copper pair and then digitizes the return response of reflected pulses. Pulse TDR was the original TDR methodology used to evaluate input impedance of components. It employs a fast rising DC pulse as the source and thus only a small amount of energy is sent. This technique is used for 50Ω transmission lines and typically covers distances of less than 200 feet with an accuracy of  $\pm 1\%$ . Some recent TDRs use 1⁄2 sine typically for testing of telecom transmission lines. A  $1/2$  sine wave source servicing large amounts of energy is used, resulting in measurements over a longer distance. This technique is used for  $50\Omega$  and  $75\Omega$  transmission lines and can cover distances up to 50,000 feet with an accuracy of  $\pm 1\%$ .

Distance To Fault with impedance information uses Time Domain Reflectometry (TDR pulse). This technique measures the impedance change of a cabling system versus distance using the cable propagation velocity (Vp). The precise location of potential sources of DC level failures are identified. However, no information regarding performance problems at actual operating RF frequencies is available.

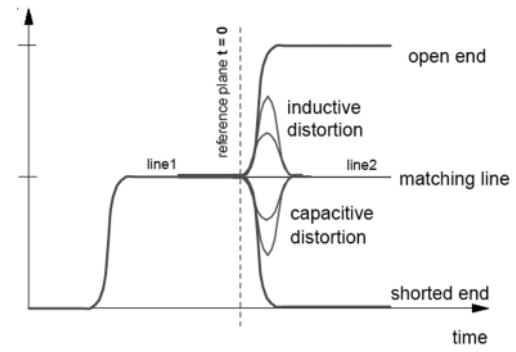

*Figure 3. DTF with Impedance*

The FDR technique requires a swept frequency RF signal. The Frequency Domain Reflectometry principle involves vector addition of the sources output signal with reflected signals from faults and other reflective characteristics within the transmission line.

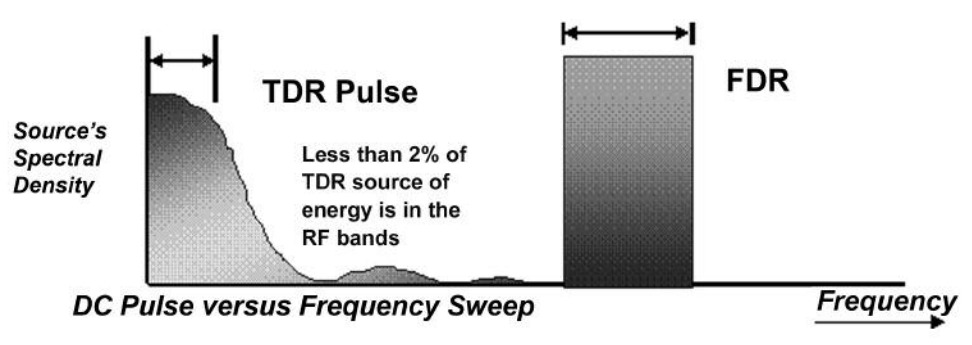

*Figure 2. DC Pulse vs. Frequency Sweep*

Historically TDRs have been less expensive than FDR based analyzers. While the price discrepancy is no longer true today, the technical differences remain. TDRs, for all practical purposes, do not measure RF performance, but rather identify opens or shorts in the conductors. Neither cables nor antennas can be tested to their RF specifications. The superior capability of FDR techniques has resulted in the obsolescence of many TDR devices. See Figure 4 for a sample comparison of TDR vs. FDR displays measuring a kink in a coax cable at 14.2 feet. The cable anomaly can be clearly seen using FDR techiques that cannot be seen using TDR.

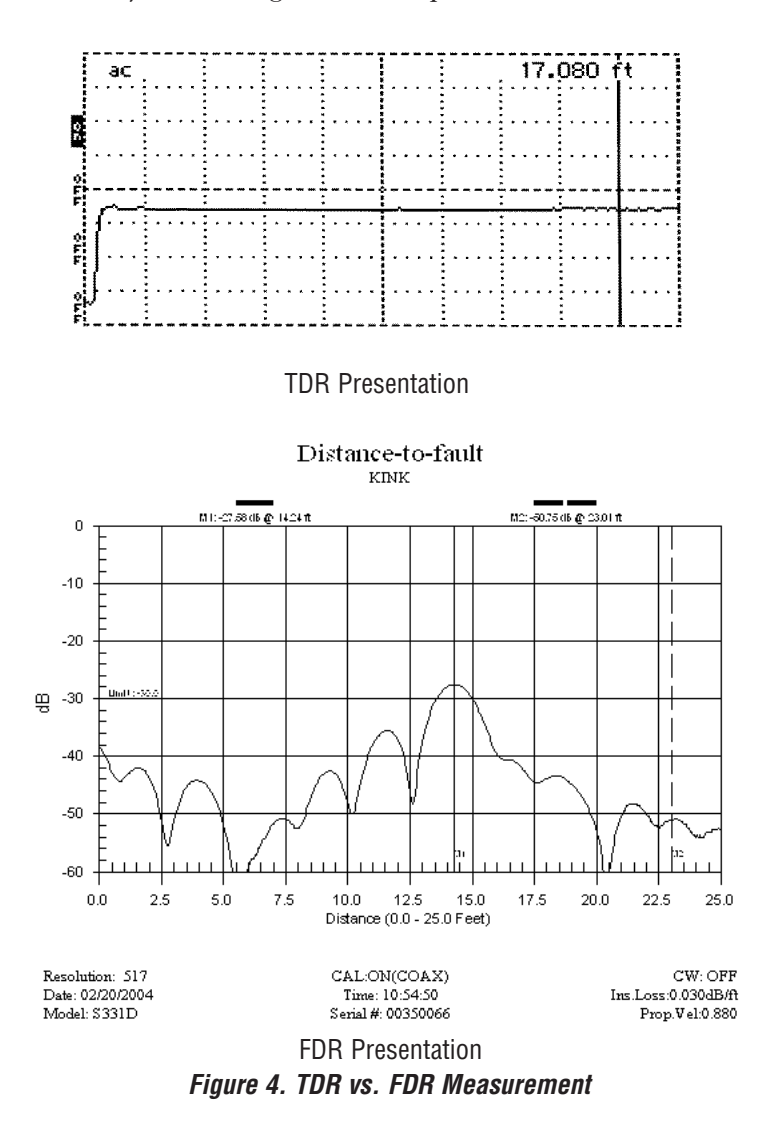

TDRs are limited because a corroded junction or over-crimped cable might easily pass a DC signal, but cause large reflections of RF power. Despite commercial claims of high equivalent bandwidth, pulse TDRs do not provide sufficient effective directivity for accurate RF frequency tests such as return loss. Sensitivity is not adequate to identify small changes in return loss characteristics. Further, TDRs frequently fail to measure in the presence of RF interference from nearby transmitters. Thus, TDR measurements support only catastrophic open and short circuit failure conditions.

### **Some Measurement Fundamentals**

In cable and antenna measurements signal reflections, which are a result of poor mismatch, are measured. These measurements can be viewed as VSWR or Return Loss with the Site Master.

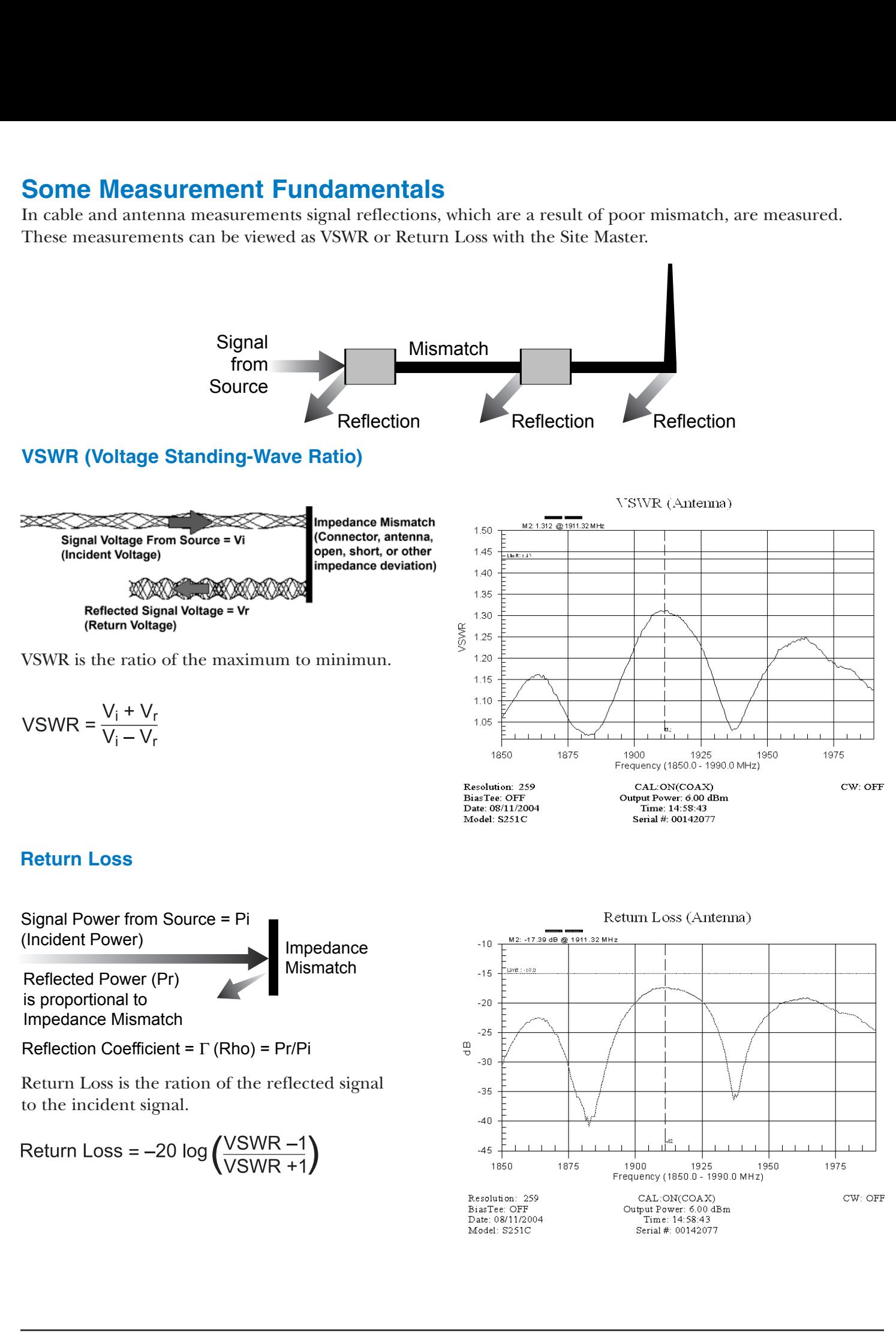

### **Cell Site Commissioning and Maintenance**

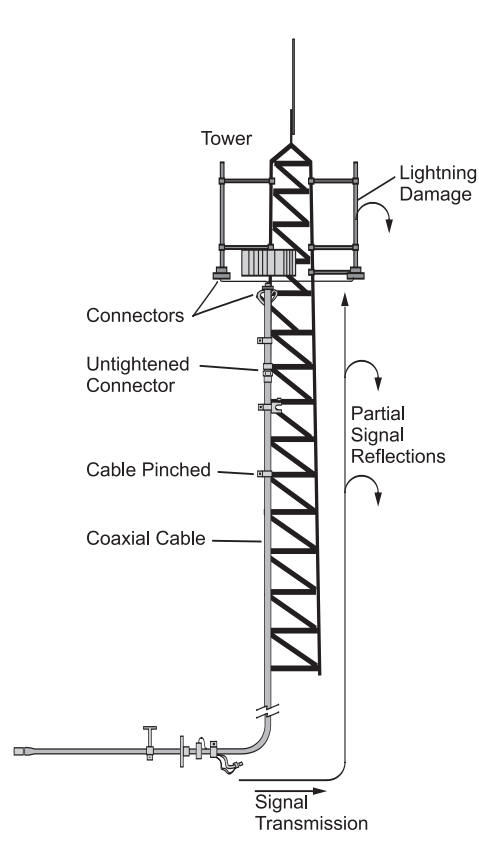

*Figure 5. Signal Reflections*

Site Master and Cell Master products are used in the cell site commissioning process and for maintenance service. These products play an integral role in the overall system maintenance and service plan. Both DTF and return loss measurements are based upon the same basic, signal reflection principles shown in Figure 5. No transmission line component is a perfect impedance match, as each will reflect some of the signal energy. The reflections are detected and analyzed using DTF.

In the site commissioning process, a return loss measurement is done to verify the system meets specification (with some margin). A baseline DTF measurement is taken. The return loss of the antenna can be verified with the DTF measurement. The location of any connectors, jumper cables and the antenna are noted and confirmed. This becomes the baseline DTF "signature" to which all subsequent measurements are compared.

- 1. Set up the instrument (select measurement mode, frequency range, amplitude, and resolution).
- 2. Calibrate and perform the return loss or VSWR measurement.
- 3. Store the display and the setup in internal memory for future use. Print a hard copy if required.
- 4. Set up the instrument for Distance To Fault (DTF) and perform a DTF measurement.
- 5. Store the display and the setup in internal memory for future use. Print a hard copy if required.
- 6. Download stored displays to a PC (using Handheld or Master Software Tools) for database updating and future analysis.

In maintenance service, the presence of a problem is easily detected by comparing a DTF measurement to the previous "DTF Signature" data. Performance monitoring consists of several specific steps.

- 1. Recall the instrument setup and calibration used during a previous maintenance service or during an initial installation and perform a DTF measurement.
- 2. Store the measurement display in internal memory.
- 3. Download the stored display to a PC (using Handheld or Master Software Tools). Print a hard copy if required.
- 4. Retrieve the "Baseline" DTF measurement data from the PC (stored on a hard drive or floppy).
- 5. Compare the measurement to the stored data using the overlay function in Software Tools.
- 6. Investigate any transmission line section showing a discrepancy from the base line data.
- 7. Repair any problems, then repeat the measurement and store the data for future analysis.
- 8. Follow the same steps (1-6) to compare Return Loss measurements to previous maintenance data.

Each cable/antenna tends to have a unique Distance To Fault (DTF) signature because varying cable electrical lengths, cable types, dielectric thickness variations, and the position of components (connectors, adapters, and lightning arrestors) will cause different reflections at differing positions in the transmission line. Reflections from the transmission line's various components are vector signals which will add or subtract depending upon their relative phases. The relative phases are dependent upon the individual characteristics of each device and their relative physical position in the transmission line. When measuring at the end of a transmission line, addition and subtraction of the various reflections create a nearly random pattern of ripples on the return loss display. The result is that each individual cable will have its own unique signature or "finger print." Variations in the measurements between maintenance intervals offer a good indication of degradation or damage causing conditions. A large change indicates a problem. Small changes may indicate aging, ultra-violet exposure, or dimensional changes due to seasonal temperature conditions.

Return Loss is the vector sum of all the reflections on the transmission line. Slight changes in the reflected signal from one component may not be apparent in a return loss measurement as illustrated in Figure 6. The return loss has degraded slightly at several frequencies but it is still meeting the  $-17 \text{ dB}$ specification. In the DTF mode the reflections from each component along the transmission line are isolated. Changes in the performance of the transmission line or the components over time can be easily seen, as shown in Figure 6. The two DTF graphs are the same except for the return loss value at marker 1. The return loss at that point has degraded by approximately 5 dB.

While return loss analysis can be an ambiguous quality indicator, Distance To Fault (DTF) analysis highlights the problem clearly. In this case the problem was a loose connector. When it was tightened the DTF display again appeared as the plot on the left (the baseline data). If the connector remained loose, invasive moisture would eventually destroy the expensive antenna.

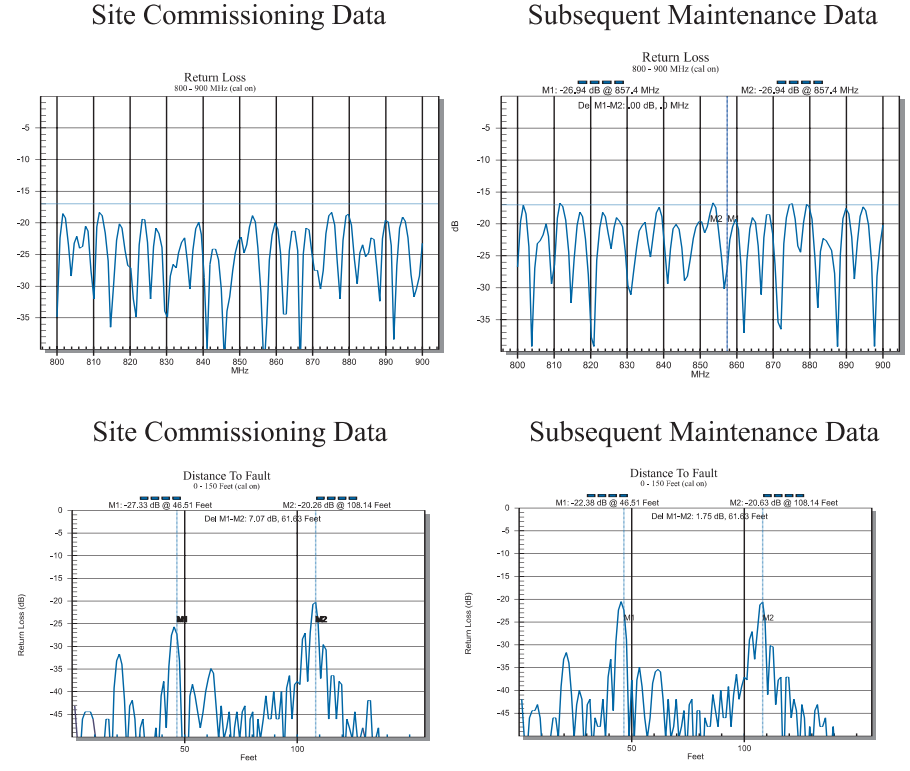

*Figure 6. Sample Commissioning and Maintenance Data*

### **DTF Measurement Procedure**

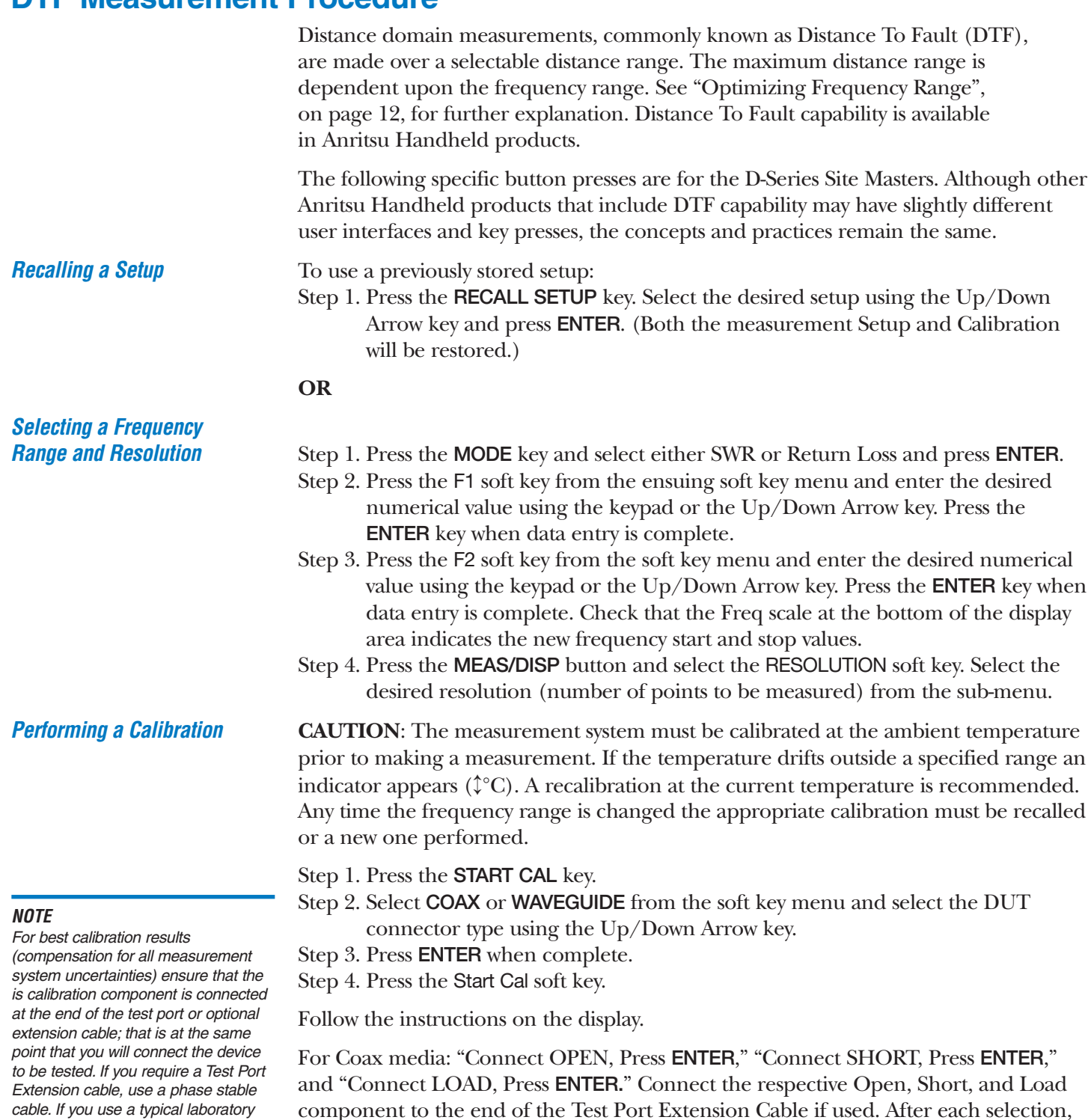

a spinning hour glass appears while the measurement is in progress.

**OR**

cable to extend the test port to the device-under-test, cable bending subsequent to the calibration will cause uncompensated phase reflections inside the cable. Cables which are not phase stable cause unacceptable measurement errors that are more pronounced as the test frequency increases. For optimum calibration, Anritsu recommends using precision calibration components.

For Waveguide media: "Connect 1/8 OFFSET SHORT, Press ENTER," "Connect 3/8 OFFSET SHORT, Press ENTER," and "Connect LOAD, Press ENTER." Connect the respective Offset Shorts and Load component to the end of the Test Port Extension Cable if used. After each selection, a spinning hour glass appears while the measurement is in progress.

#### *Performing a DTF Measurement*

#### *NOTE*

The maximum allowable distance, based on the selected frequency span and number of points, will be displayed beneath the D2 data entry field.

#### *NOTE*

Press the **SYS** button, then **Options**, then **Units** soft keys to toggle between feet and meters. Loss and relative propagation velocity values for many commonly used cable and waveguide types are listed in the Tables at the back of this document.

Verify that Cal On appears in the upper left corner of the screen. If not, see page 10 for Performing a Calibration.

- Step 1. Press the MODE button and select the DTF–SWR or DTF-Return Loss soft key.
- Step 2. Press the D1 soft key to select the start distance. Enter the desired numerical value using the keypad or the Up/Down Arrow key. Press ENTER when data entry is complete.
- Step 3. Repeat the above step for D2 to select the end distance.
- Step 4. Press the MORE soft key to go to the DTF Sub-Menu.
- Step 5. Press the CABLE soft key, then the SHOW ALL soft key to select a coaxial cable from the stored list of cables. If the cable under test is not shown, press the LOSS and PROP VEL soft keys to enter cable loss and relative propagation velocity parameters. Enter the desired numerical values using the keypad or the Up/Down Arrow key. Press **ENTER** when each data entry is complete.

If a Waveguide Calibration has previously been performed, the DTF Parameters in Step 5 will be changed to WAVEGUIDE LOSS, CUTOFF FREQ, and WAVEGUIDE type.

- Step 6. Press the WINDOW soft key to select an alternative windowing type. For tips on Windowing see page 14.
- Step 7. Press the BACK soft key to return to the previous menu.

## **Using the DTF AID Table**

The DTF AID menu displays the current settings of the DTF Parameters. These parameters can be selected and changed as indicated above, or directly from the DTF AID menu, using the Up/Down Arrow key to select the desired parameter and pressing ENTER.

The DTF Aid Table can be accessed by selecting either DTF – SWR or DTF – Return Loss from the MODE key. The DTF AID soft key can then be selected.

#### **Selecting the Maximum Distance**

Enter the numerical value of the maximum desired distance using the keypad or the Up/Down Arrow key.

Press the ENTER key when data entry is complete.

### **Selecting the Frequency Range and Resolution**

#### *NOTE*

Changing the Start or Stop Frequency will invalidate a previously performed calibration. A new calibration will need to be performed before making a DTF measurement.

- Step 1. Using the Up/Down Arrow key, select F1 (start frequency) and press ENTER. Enter the desired numerical value using the keypad or the Up/Down Arrow key. Press ENTER when data entry is complete.
- Step 2. Repeat the above for F2 (stop frequency).
- Step 3. Using the Up/Down Arrow key, select RES and press ENTER. Enter the desired numerical value using the keypad or the Up/Down Arrow key. Press ENTER when data entry is complete.

#### **DTF AID Table Parameters**

- Step 4. Select the Windowing type to be used. See page 15 for tips on Windowing. Press the ENTER key when data entry is complete.
- Step 5. Use the Up/Down Arrow key and the ENTER key to select the desired coaxial cable from the coaxial cable list. Alternatively, use the Up/Down Arrow key and the **ENTER** key to select **PROP VEL** and **LOSS** and enter the relative propagation velocity and cable loss parameters numerical value.

If a Waveguide Calibration has previously been performed, the DTF Parameters in Step 5 will be changed to WAVEGUIDE TYPE, CUTOFF FREQ, and WAVEGUIDE LOSS.

Change any DTF parameters in the DTF AID table display area by using the Up/Down Arrow key and the ENTER key.

After all desired parameters have been selected and changed, select Keep Current Value – CONTINUE and Press ENTER.

#### **Using Markers**

*NOTE*

The Marker values will be displayed at the bottom of the display area. During the editing of Marker values, the active marker will be highlighted in this area.

Step 1. Press the MARKER key to display the Marker Menu.

- Step 2. Select any displayed Marker soft key. A Marker Sub-Menu will appear. Select the ON/OFF soft key to turn the Marker On. Press the EDIT soft key to update the value of the Marker. Enter the desired numerical value using the keypad, pressing ENTER when the data entry is complete or press the Up/Down Arrow key.
- Step 3. Alternatively, press the MARKER TO PEAK soft key to put the selected Marker on the largest signal displayed. Select the MARKER TO VALLEY soft key to move the selected Marker to the lowest signal displayed.
- Step 4. Press the BACK soft key to return to the main Marker Menu.

Step 5. Repeat Step 2 for each Marker as required.

Step 6. Press the MORE soft key to access additional Markers.

**Scaling the Display** The display can be scaled automatically scale the display using the AUTO SCALE key.

> Alternatively, scale the display by pressing the AMPLITUDE key, then selecting the TOP and BOTTOM soft keys. Using the keypad or Up/Down Arrow key, enter the desired value. Press ENTER when data entry is complete.

**Using Limits** Limits may be set up for the measurement in the following way:

- Step 1. Press the LIMIT key to display the Limit Menu.
	- Step 2. If a Single Limit (single value across the entire distance range) is required, press the SINGLE LIMIT soft key. Select the ON/OFF soft key to turn the Limit On. Press the EDIT soft key to update the value of the Limit. Enter the desired numerical value using the keypad. Press the Up/Down Arrow key.

The Limit line may be turned off by pressing the ON/OFF soft key.

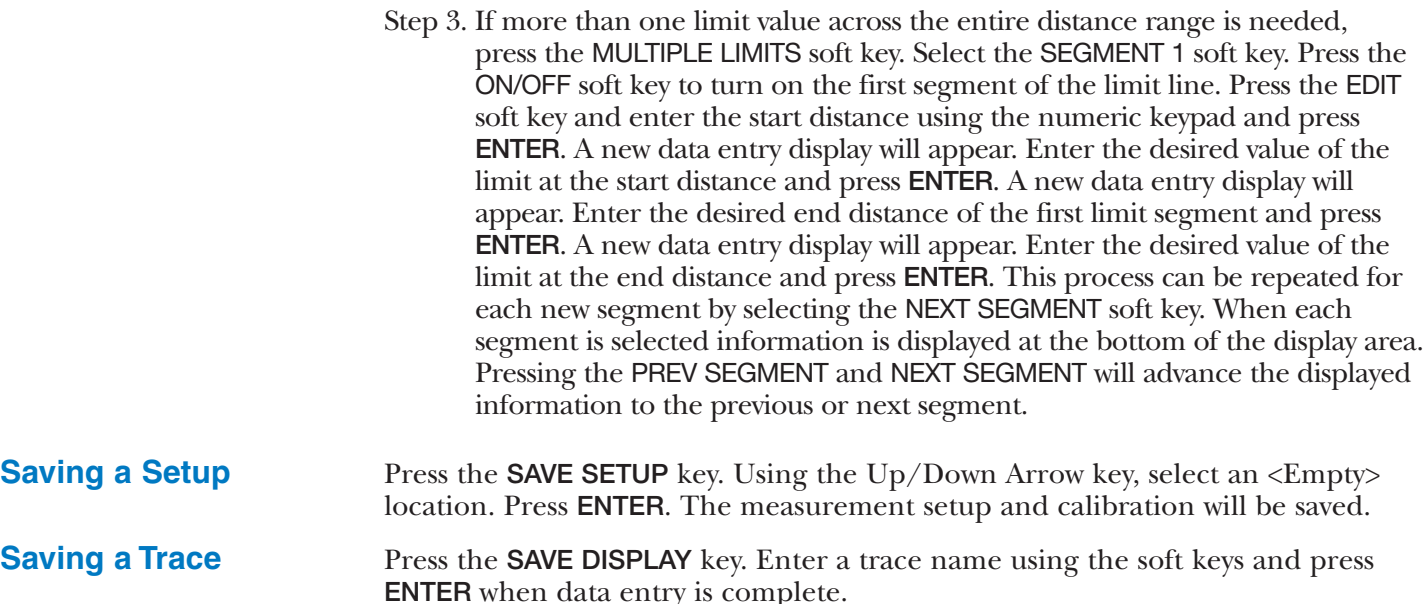

### **Optimizing Frequency Range**

Selecting the appropriate frequency range is not as obvious as it may seem. For return loss measurements, the specification usually calls out the frequency range over which the data is to be taken. For Distance To Fault analysis, the resolution and maximum distance range are dependent upon the frequency sweep range, the number of frequency data points and the relative propagation velocity of the cable being tested. Therefore, the frequency range must be chosen carefully. When checking the return loss of the antenna in DTF mode, the operating frequency range of the antenna should be used.

For checking transmission lines, a large frequency span is desirable to highlight potential faults or areas of performance degradation. However there is a constraint that limits the frequency range. The maximum distance is inversely related to the frequency range

maximum distance (meters) =  $\frac{1.5 \times 10^8 \times \text{relative propagation velocity} \times \text{Points}}{1.5 \times 10^8 \times \text{r}}$  $(F2 - F1)$ 

(F1 and F2 are the start and stop frequency in Hz. Points is the number of frequency data points used during measurement)

The wider the frequency range, the smaller the maximum distance that can be measured. Graphs illustrating this relationship are shown in Figure 7.

There is also a relationship between resolution and frequency range. The wider the frequency range, the smaller the resolution. Wider frequency sweeps improve the resolution of DTF measurements.

Coax:

resolution (meters) =  $\frac{1.5 \times 10^8 \times \text{relative propagation velocity}}{1.5 \times 10^8 \times \text{velocity}}$  $(F2 - F1)$ (F1 and F2 in Hz)

Waveguide:

resolution (meters) =  $\frac{1.5 \times 10^8 (\sqrt{1-(Fc/F1})^2)}{(\sqrt{1-(Fc/F1})^2)}$  $(F2 - F1)$ (Fc is waveguide cutoff in Hz, F1, F2 in Hz)

With adequate frequency sweep range, 0.6 centimeters can be resolved. Distance range can exceed 600 kilometers using narrow frequency sweeps.

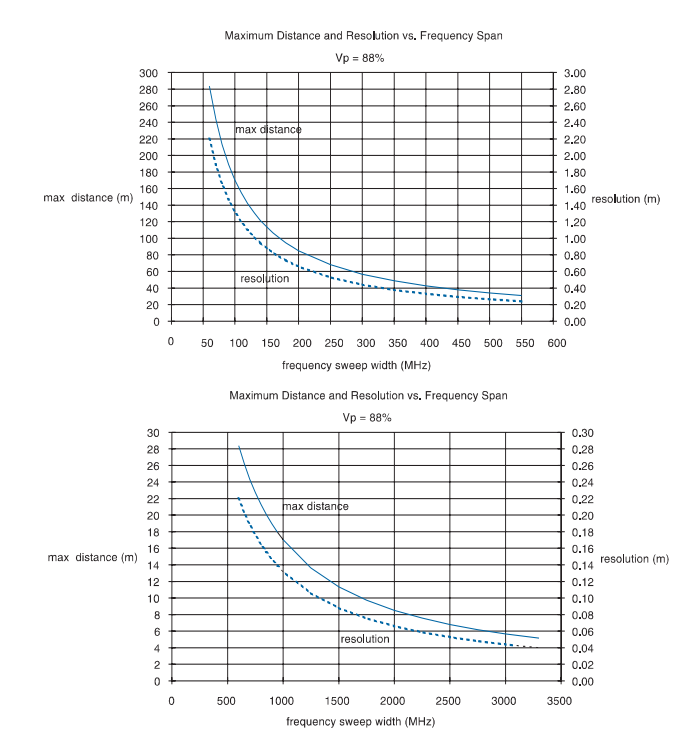

*Figure 7. Frequency Range vs. Distance*

### **Cable Characteristics**

The insertion loss of a cable varies with frequency - the higher the frequency the greater the loss of a cable. Most cable manufacturers specify the loss of their cables at one or more specific frequencies. If the loss is not specified for your particular frequency range, or the loss of the cable is unknown, the DTF feature can be used to find the loss.

Using a small piece of the type of cable to be tested, connect it to the instrument with the other end open (not connected to anything). Perform a DTF measurement over the frequency range of operation. A spike in return loss should be visible where the open is located (at the end of the cable). An open circuit should have 0 dB return loss (full reflection). Adjust the cable loss parameter until the open at the end of the cable measures 0 dB return loss. Use the marker function to display the value.

The relative propagation velocity of a cable is equal to  $1/[\text{SORT}]$  (relative dielectric constant)]. The dielectric constant is determined by several factors including the dielectric type of the transmission line and the diameter thickness of that dielectric. It is specified by the manufacturer of the cable. Flexible cables may have more than ±10% variation in dielectric constant along the cable's length due to manufacturing tolerances. Dielectric constant does not vary with frequency. If the correct relative propagation velocity is not used the distance calculation will be incorrect. If the relative propagation velocity is unknown it can be found using the DTF feature.

A known length of cable (the type being tested) can be used to determine the propagation velocity. Connect it to the instrument with the other end open (not connected to anything). Perform a DTF measurement. A spike in return loss should be visible where the open is located (at the end of the cable). An open circuit should have 0 dB return loss (full reflection). Adjust the relative propagation velocity parameter until the open at the end of the cable indicates the correct cable length.

### **DTF Performance**

"DTF Instrumentation Accuracy" is better than 0.1%, but the more practical concern is "Measurement Accuracy." Return loss measurement accuracy is influenced by many factors; the quality of the calibration (including the calibration components and calibration method), the accuracy of the information entered by the user, and the quality of the cables being tested. Precision calibration components allow greater measurement accuracy. For accurate calibration results, all measurement system uncertainties need to be compensated for by ensuring that the calibration components are connected to same point that will be connected to the device being tested (at the end of any extension cables or adapters being used).

Distance calculations are based on the assumption of a specific propagation velocity value for the cable or transmission line. If the propagation velocity is set incorrectly, the fault location will be identified at the wrong distance. Relative propagation velocity is calculated as 1/[SQRT(relative dielectric constant)]. The dielectric constant is determined by several factors including the dielectric type of the transmission line and the diameter thickness of that dielectric. Cable manufacturers routinely have dielectric constant variations. The variation may be  $\pm 10\%$  or more along the cable's length. Low cost cables generally have even greater variation in dielectric constant.

Further practical impediments to absolute distance accuracy include the various filters, diplexers, adapters, and differing cable types that are typical of most RF transmission lines. Despite the fact that the instrument itself is extremely accurate, the characteristics of the device under test confound attempts to specify absolute distance accuracy requirements for practical, in-service measurements. The net effect is that each transmission line will have its own "signature" or "finger print" on a DTF display. The ability to store DTF displays, download them to a computer and overlay traces makes analysis of these unique signatures simple. When historical data is compared to recent data, large changes in the "signature" indicate a serious problem. Small changes may indicate aging or dimensional changes due to seasonal temperature conditions.

Typical absolute measurement accuracy for tower mounted transmission lines is within one foot, slightly better than a technician's ability to measure physical length on a tower mounted cable. Further, most service problems are either physical damage or connector problems. Physical characteristics such as connectors, adapters and bends show up clearly on the DTF display. Thus, identifying a problematic transmission line section is straightforward. As compared to return loss measurements where test accuracy is critical because small performance changes may indicate big problems. Comparison of DTF "before" and "after" plots isolates problems quickly and easily.

### **Windowing**

When making a DTF measurements, the **FREQ/DIST** key provides access to the DTF Aid menu. The DTF Aid menu provides for setting the cable loss and relative propagation velocity of the coaxial cable. The Window key opens a menu of FFT windowing types for the DTF calculation. The theoretical requirement for inverse FFT is for the data to extend from zero frequency to infinity. Side lobes appear around a discontinuity due to the fact that the spectrum is cut off at a finite frequency. Windowing reduces the side lobes by smoothing out the sharp transitions at the beginning and at the end of the frequency sweep. As the side lobes are reduced the main lobe widens thereby reducing the resolution.

In situations where there may be a small discontinuity being masked by the side lobes of a larger one next to it, side lobe reduction windowing should be used. When distance resolution is critical, such as when two discontinuities of comparable levels are very close to each other, windowing can be reduced in order to distinguish between the two peaks presented by these discontinuities.

The types of windowing in order of increasing side lobe reduction are: rectangular, nominal side lobe, low side lobe, and minimum side lobe. The graphs are examples of these types of windowing.

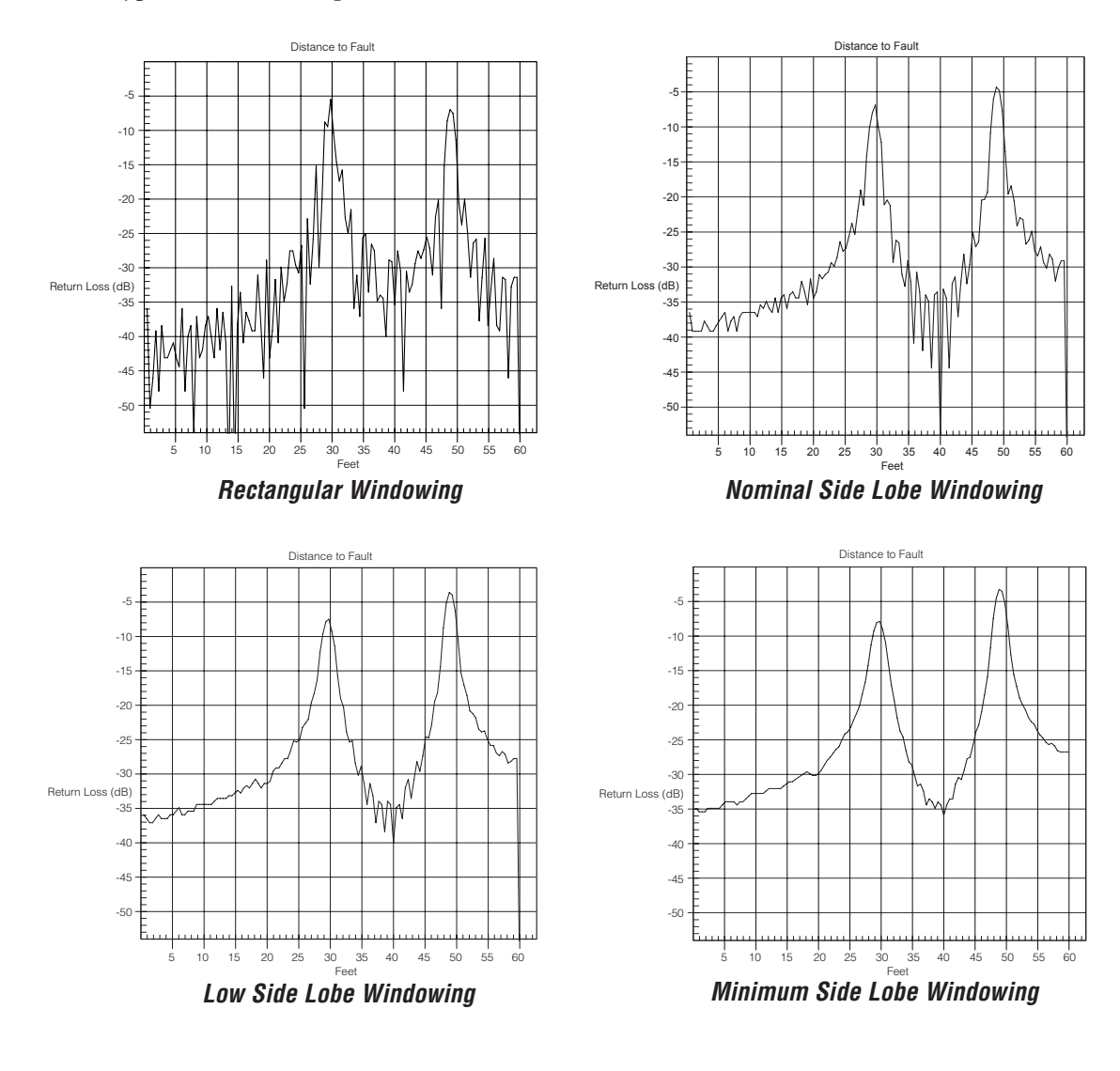

### **Summary**

Anritsu Site Master, Cell Master, and VNA Master Handheld products are precision analysis tools that measure Distance To Fault (DTF), Return Loss and VSWR on coax waveguide transmission lines. DTF and Return Loss (VSWR) measurements are accurate and repeatable, even in the presence of RF interference. As a troubleshooting tool, DTF analysis can pinpoint damage and impending failure conditions. Thus, small degradations to RF performance can be spotted before more serious damage occurs. For example, loose connectors and moisture intrusion can be detected before corrosion destroys the cable, saving thousands of dollars in material and re-installation costs. By contrast, previous TDR based fault location and spectrum analyzer based return loss measurements are error prone and susceptible to RF interference. TDR's can only find catastrophic faults. DTF finds potential problems quickly and reliably, allowing cellular service personnel to implement preventative maintenance plans and reduce cost per cell expenses. Since a large percentage of communication systems problems are caused by problematic cables, connectors, and antennas, Anritsu's Handheld products pay for themself quickly. Anritsu's Handheld products rugged construction and wide temperature operating range provide trouble-free operation in the field.

### **Coaxial Cable Technical Data**

The following tables provide standard listings of common coaxial cables along with their Relative Propagation Velocity and Nominal Attenuation values in dB/m at 1, 2, and 2.5 GHz. (N/A indicates that the specification is not applicable to the listed cable.)

#### **Coaxial Cable Technical Data**

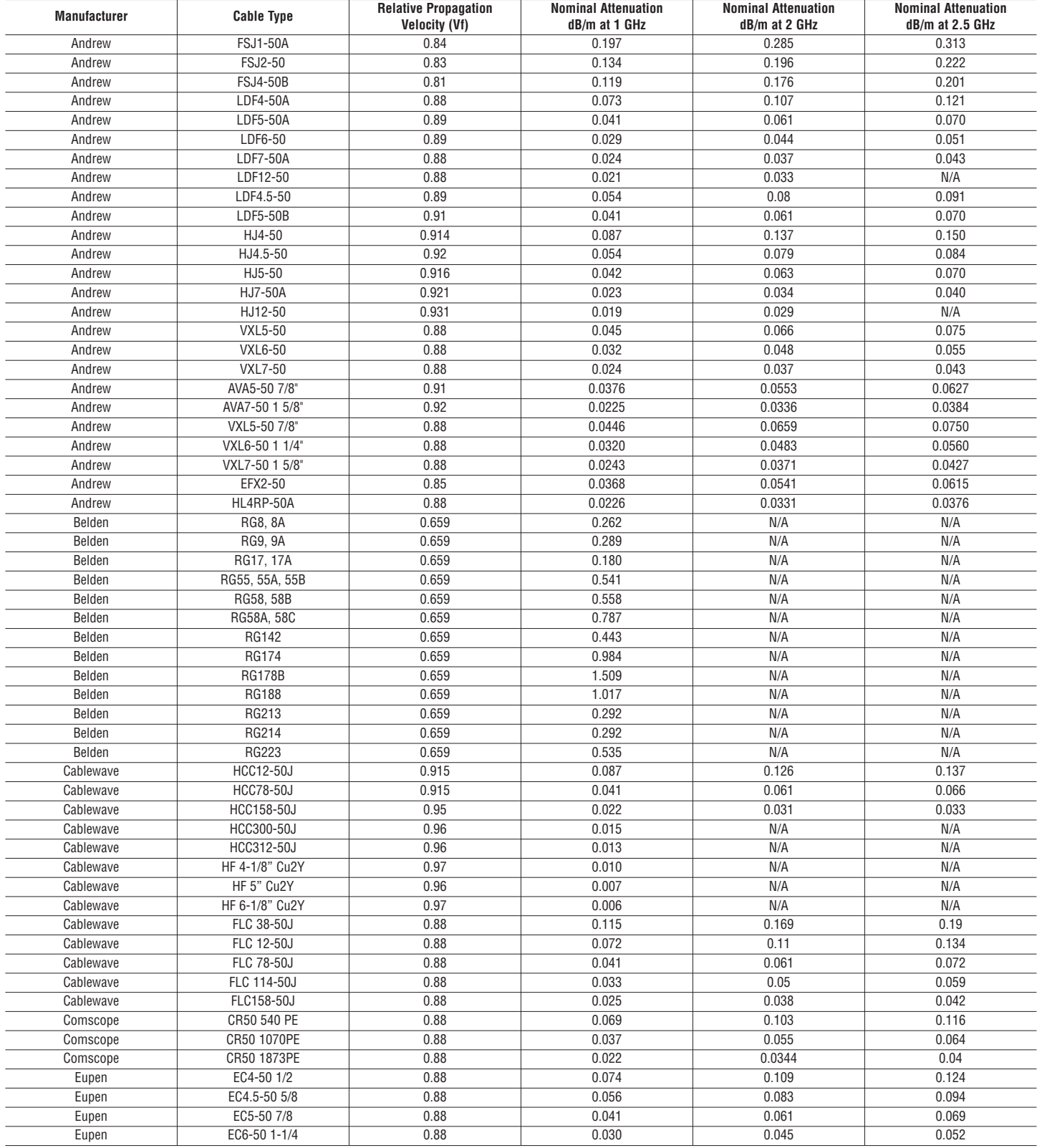

### **Coaxial Cable Technical Data, Continued**

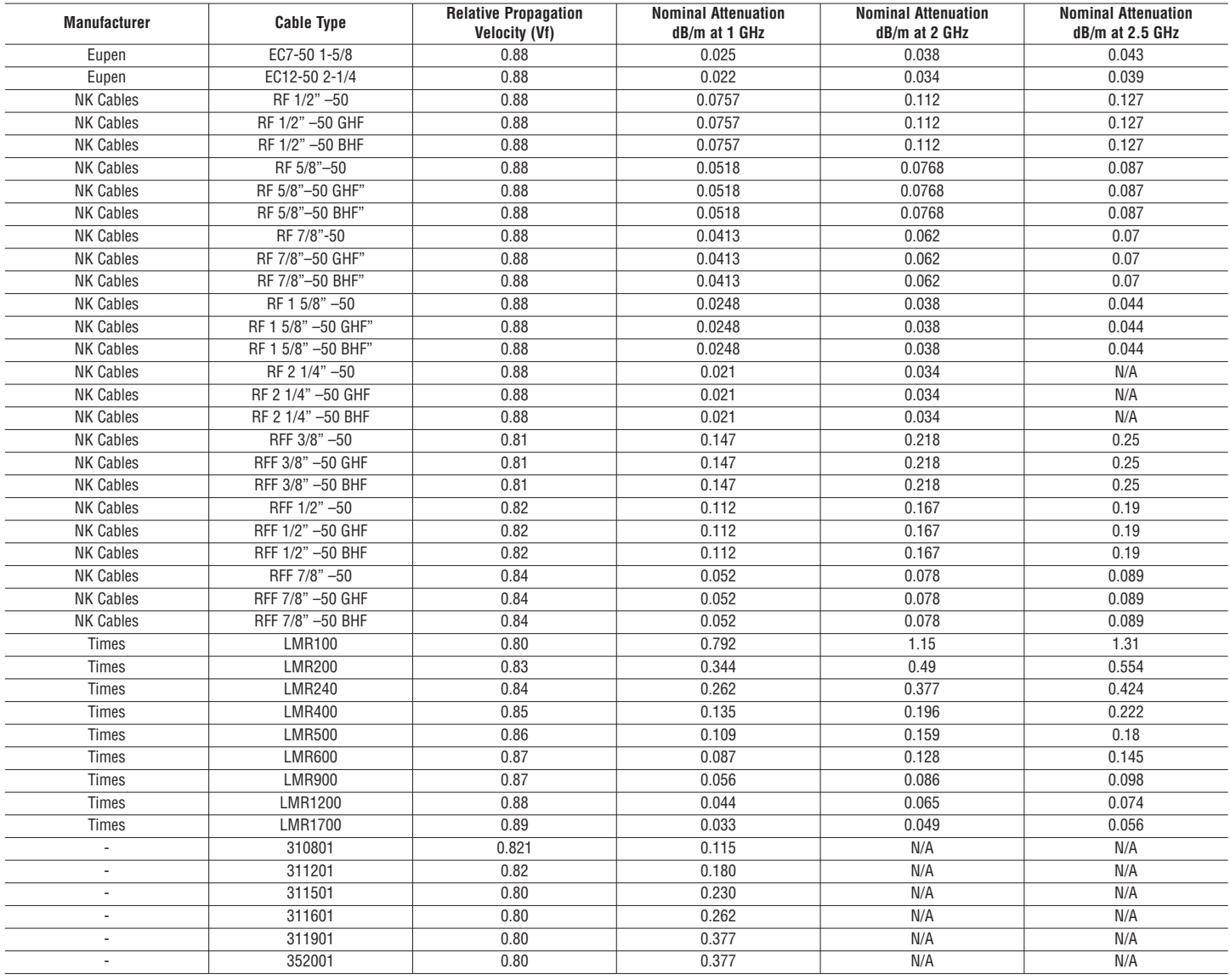

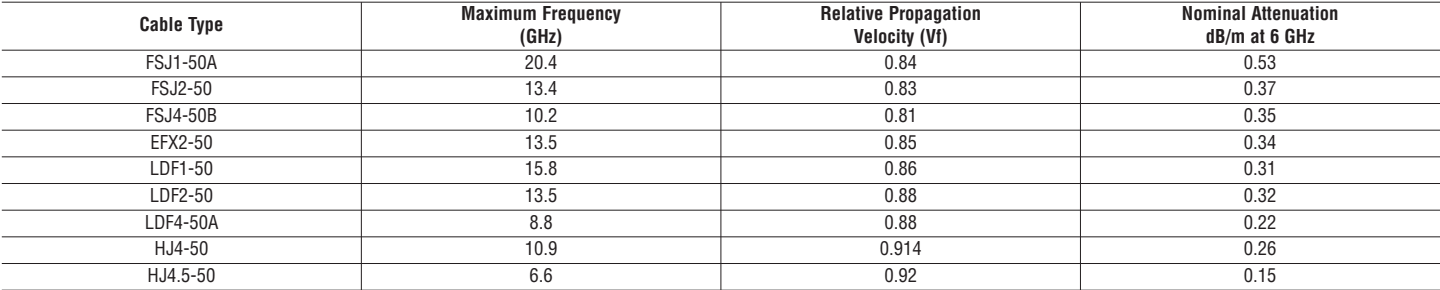

## **Waveguide Technical Data**

### **Waveguide Offset Short\* Specifications**

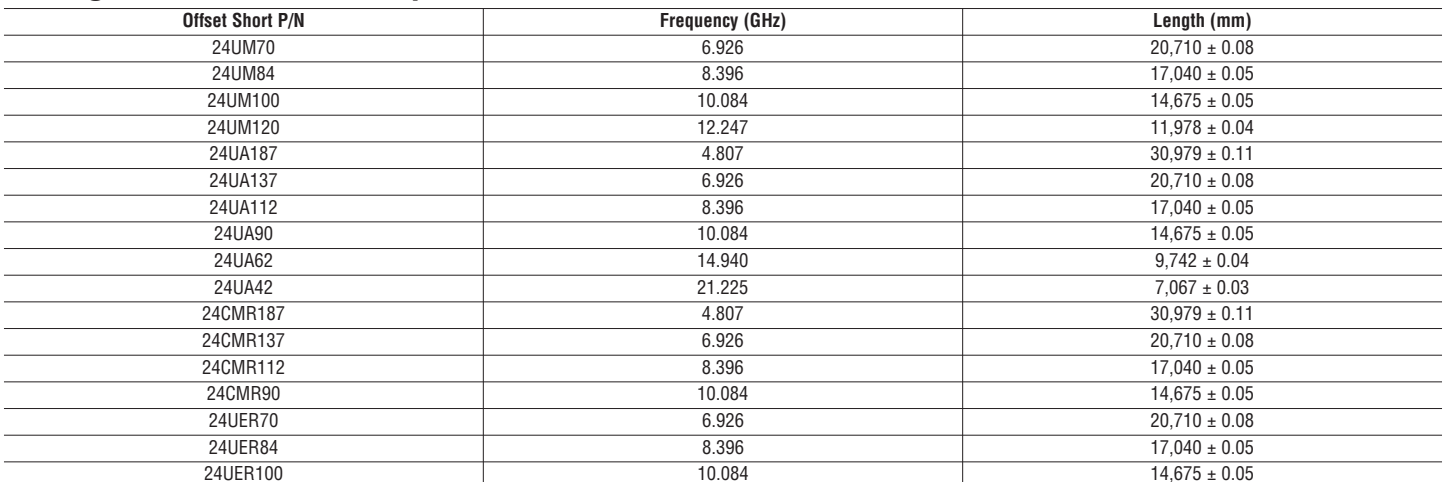

\* Offset shorts are 3/8 wave at the geometric mean frequency waveguide band and dimensionally accurate to <0.5 degree at the maximum operating frequency of the corresponding wavelength.

### **Waveguide Technical Data**

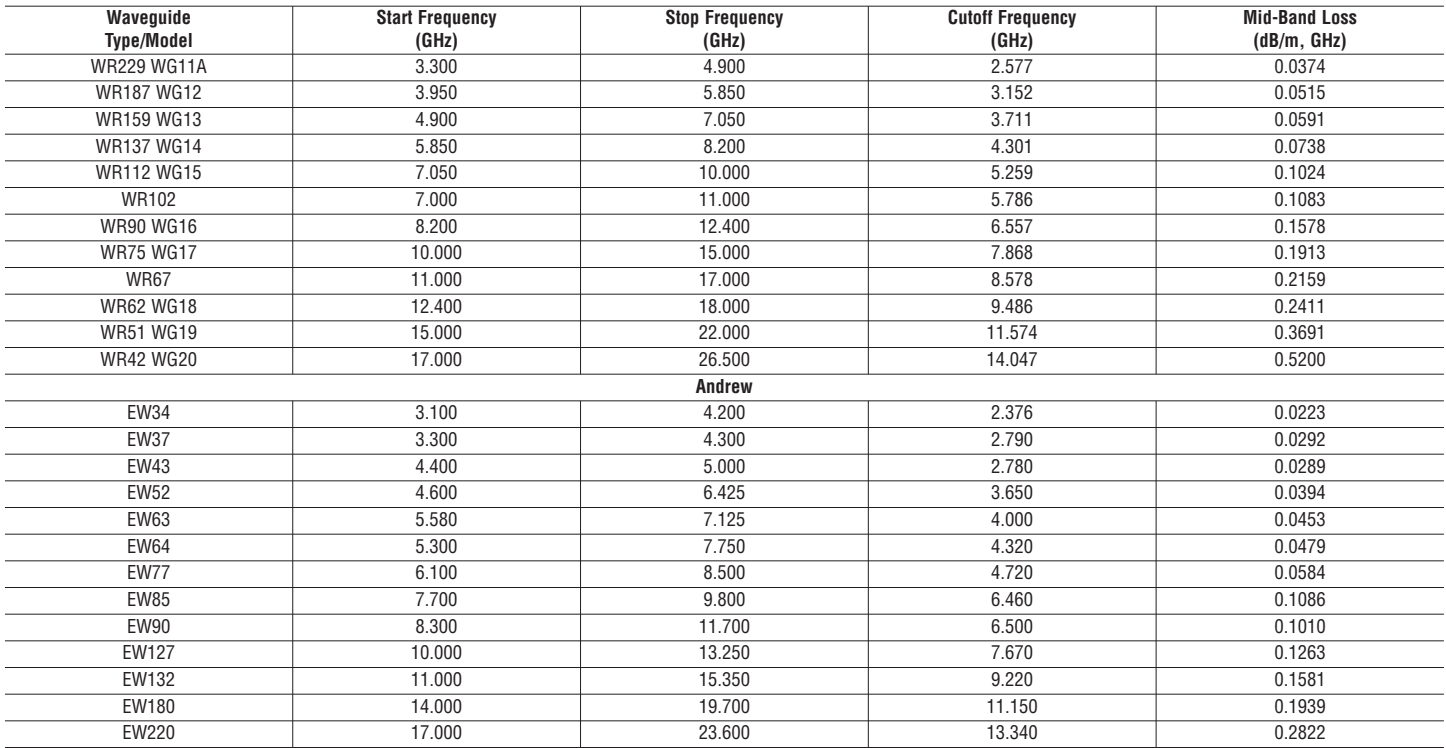

### **Waveguide Technical Data, Continued**

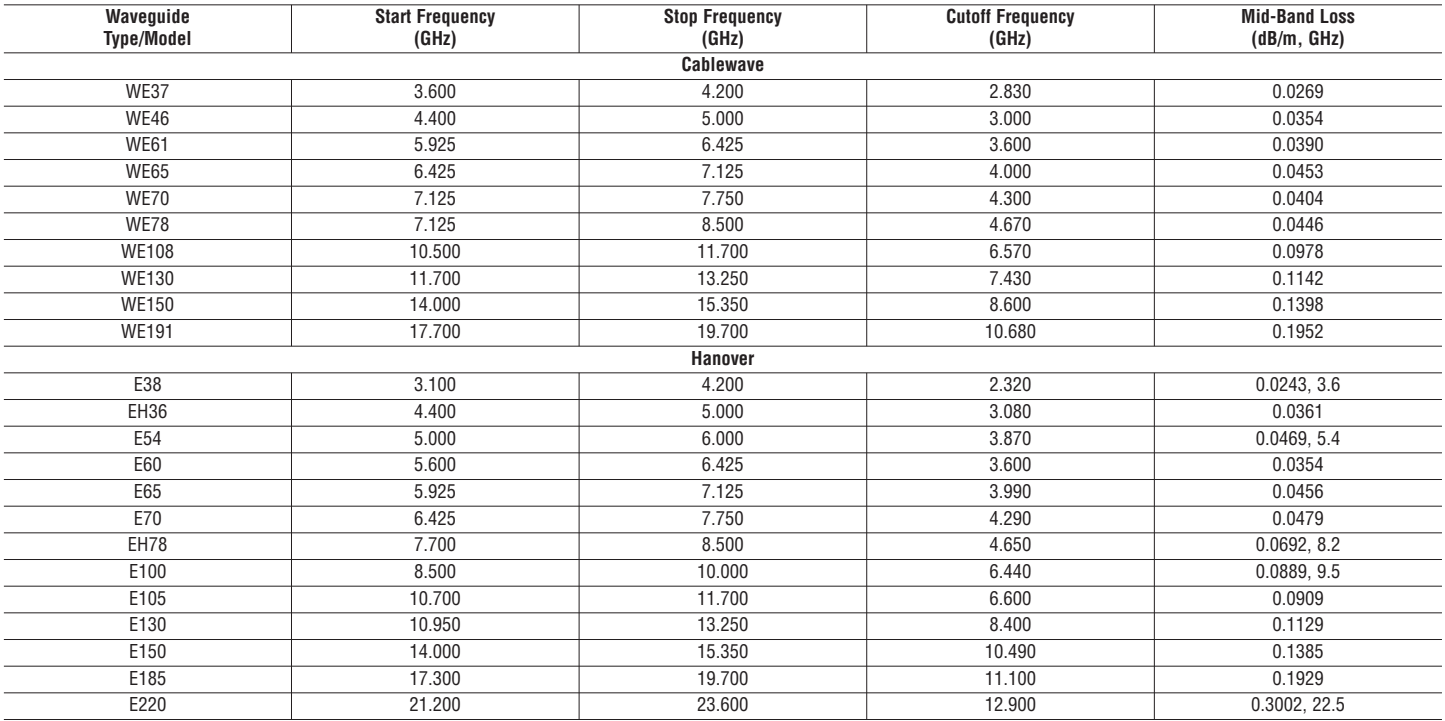

SALES CENTERS:<br>United States (800) ANRITSU United States (800) ANRITSU Europe 44 (0) 1582-433433 Microwave Measurement Division<br>Canada (800) ANRITSU Japan 81 (46) 223-1111 490 Jarvis Drive, Morgan Hill, CA South America 55 (21) 2527-6922

Japan 81 (46) 223-1111 490 Jarvis Drive, Morgan Hill, CA 95037-2809<br>Asia-Pacific (852) 2301-4980 http://www.us.anritsu.com

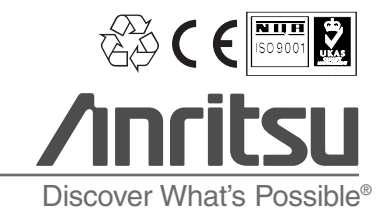

11410-00373 Rev. D ©Anritsu September 2005, All trademarks are registered trademarks of their respective companies. Data is subject to change without notice. For most recent specifications visit www.anritsu.com